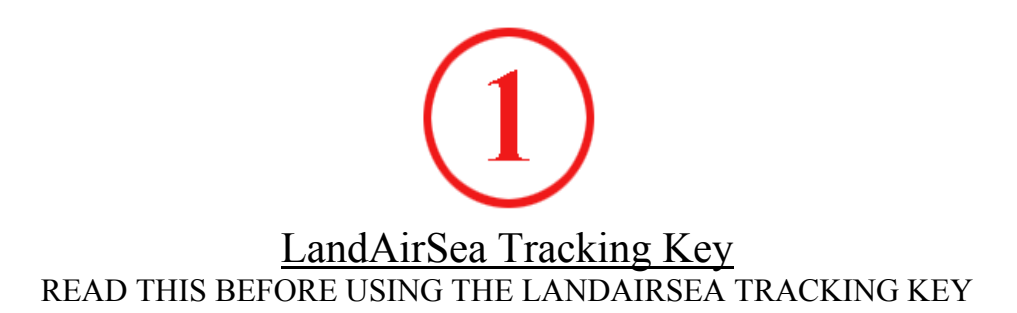

- 1. **KNOW HOW GPS WORKS.** The LandAirSea Tracking Key uses GPS to find its location. In order to lock onto the location, the GPS should have a direct line of sight to 3 locations in the sky and these locations are changing constantly throughout the day. Make sure that there isn't any metal completely blocking this upward / outward line of sight. GPS signals will go through plastic, glass, rubber, fiberglass, cloth material, or anything else not made of metal. The more metal obstructions that are above and around the GPS sensor the longer it will take to lock onto the location (GPS sensor is inside the Tracking Key). Make sure you choose an optimal location to place the unit for good tracking results. An example of placement for the Tracking Key is the glove box but depending on the design of the vehicle, it may take longer to lock onto the location. If the glove box is very low inside the vehicle with a lot of obstructions, it may not be able to track. In this case you will have to find a better location to place the GPS unit.
- 2. **TAKE A TEST DRIVE (VERY IMPORTANT)**. Place the Tracking Key outside with new batteries. Make sure the unit has a clear view of the open sky. Wait a minute or 2 for the device light to start flashing. Once it starts flashing, take the unit on a test drive for at least a few miles. Now download your test data by following the Quick Start Guide for Software Installation and Downloading Data.

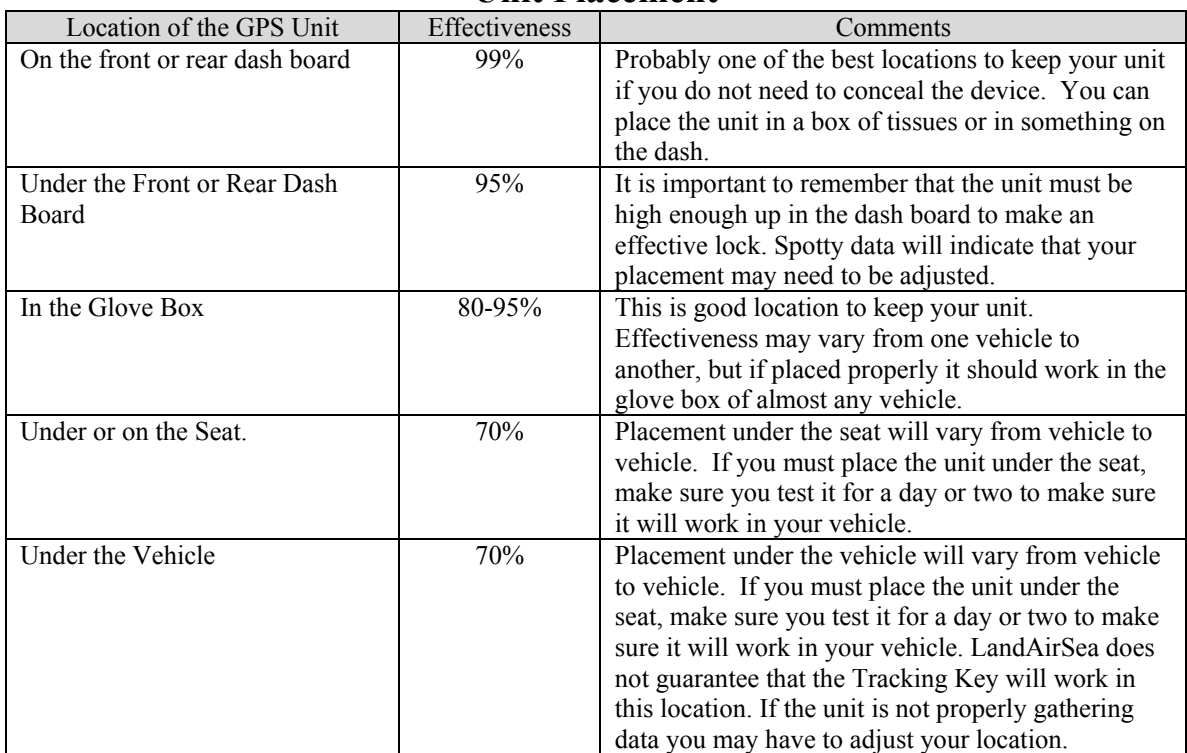

**Unit Placement** 

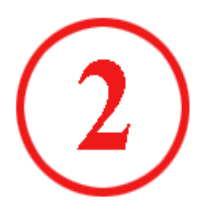

## **Software Installation**

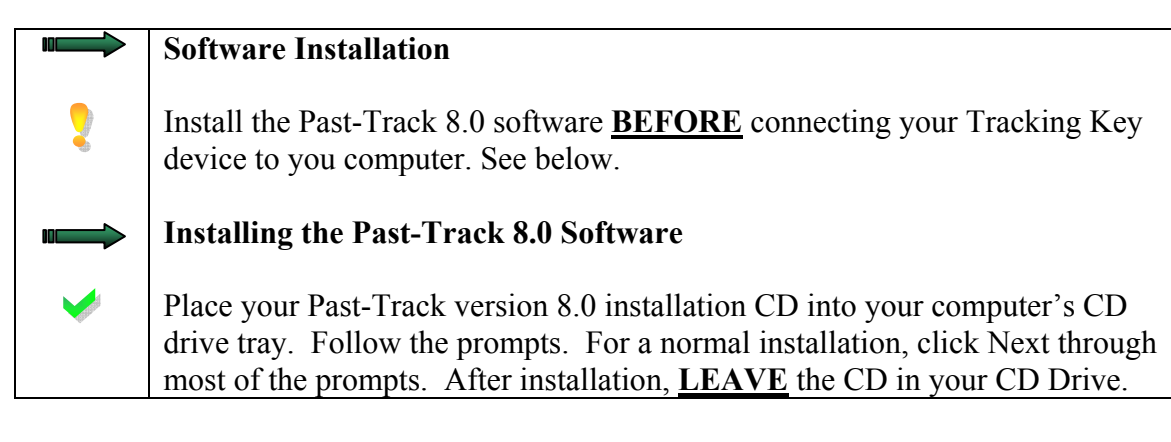

## **Connecting the LandAirSea Tracking Key to Your Computer**

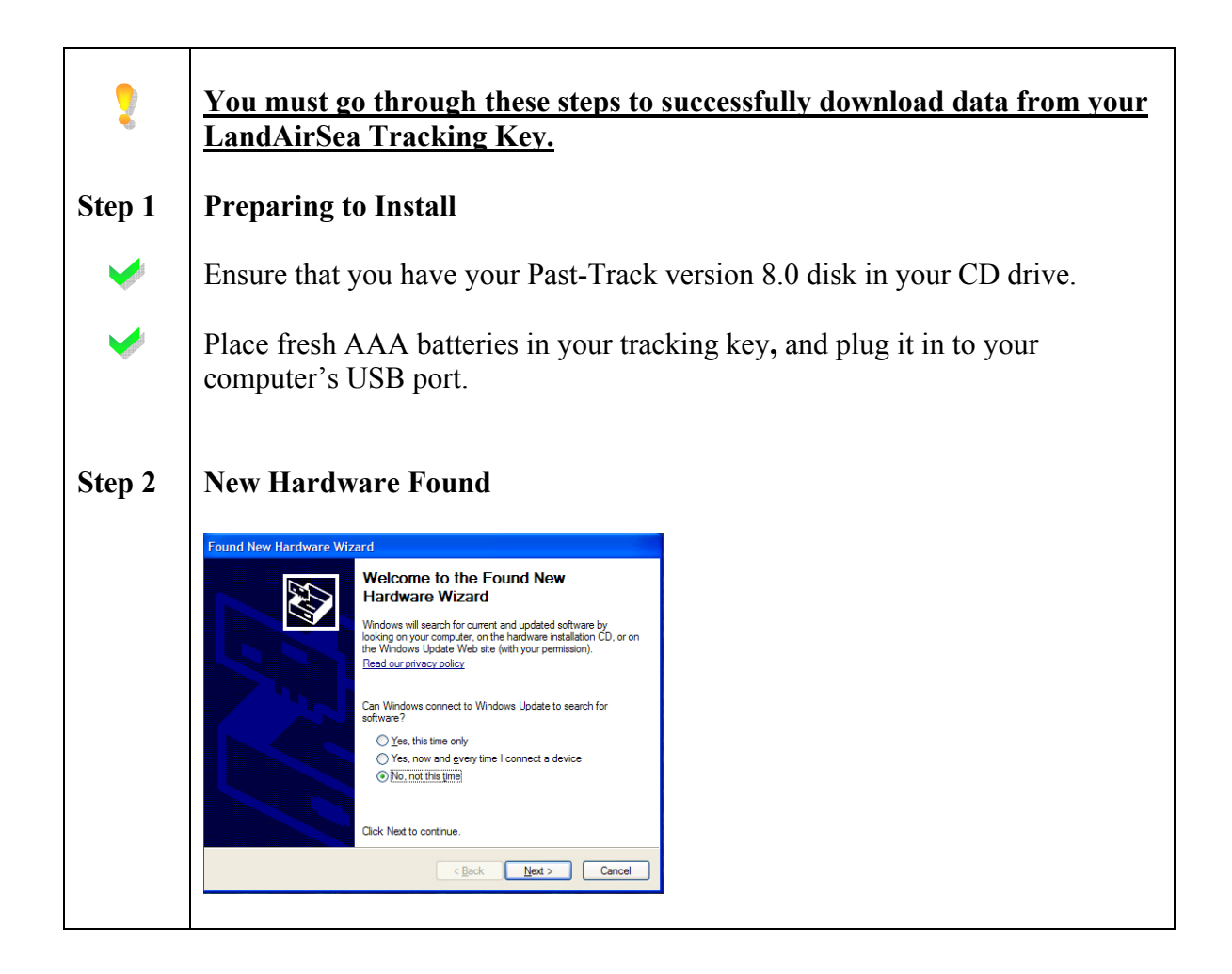

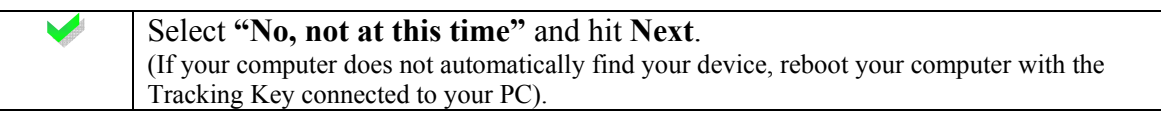

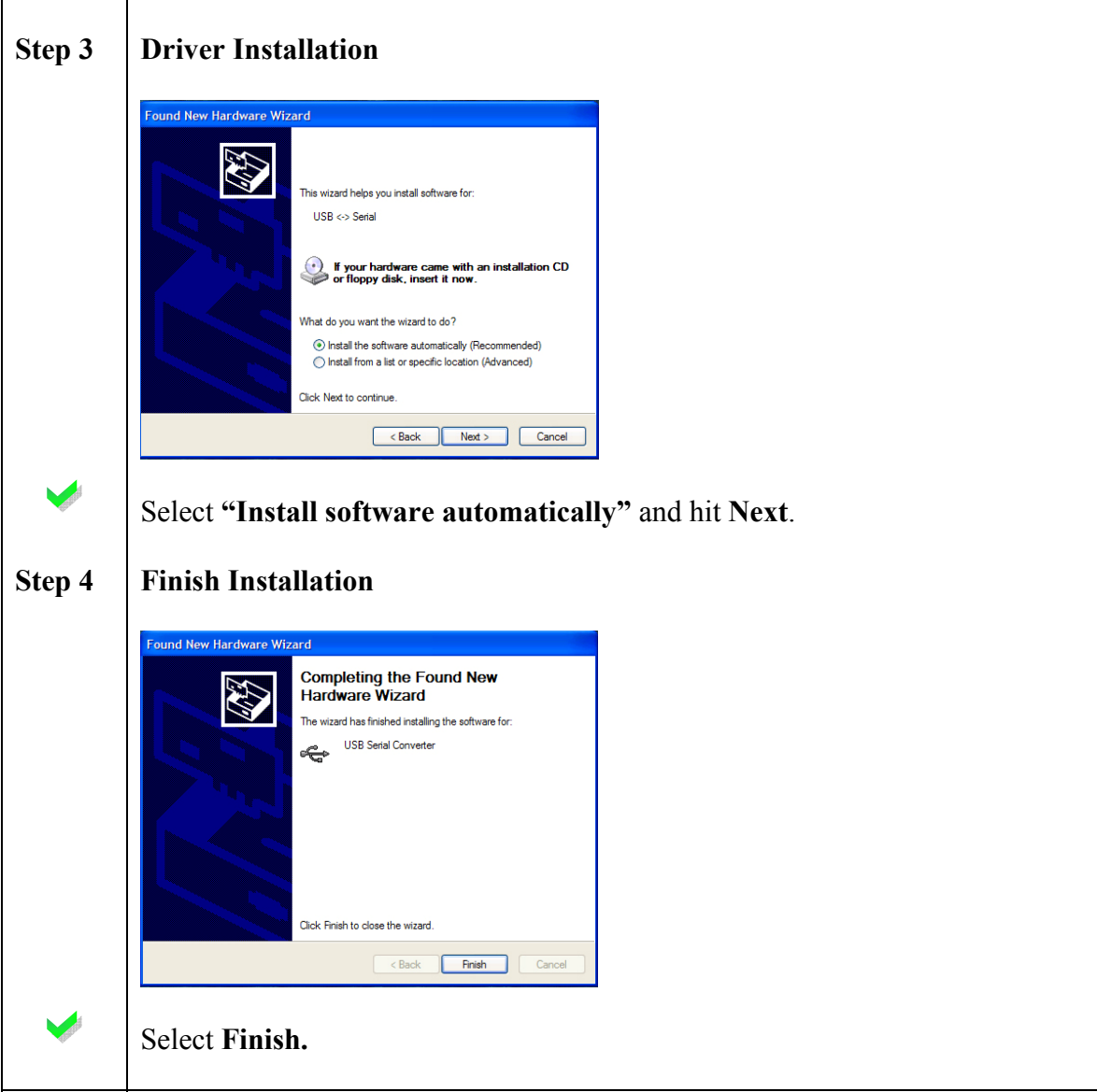

You are now ready to download tracking data by running the Past-Track software.

# $\circled{3}$ **QUICK START GUIDE - Downloading Data**

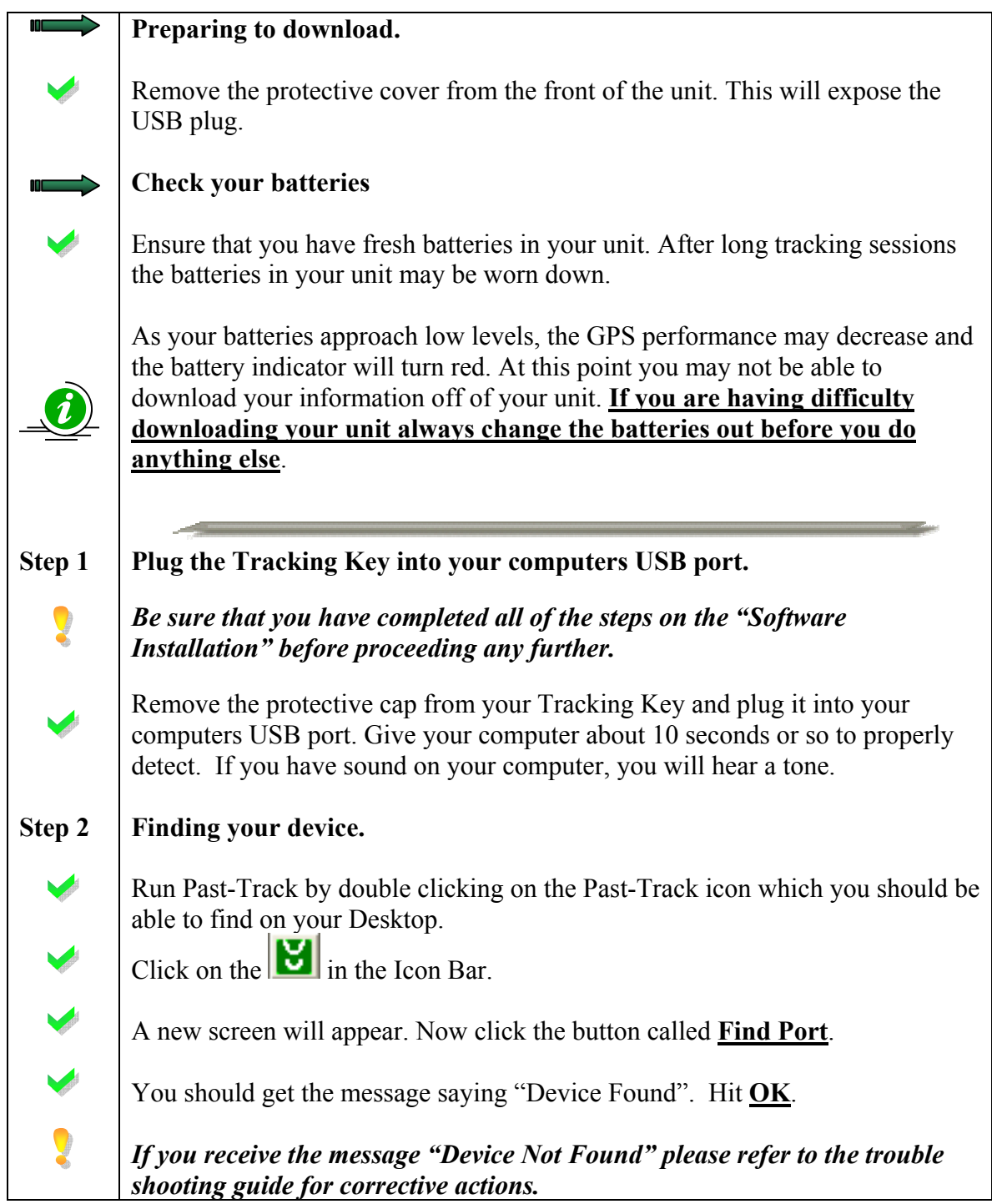

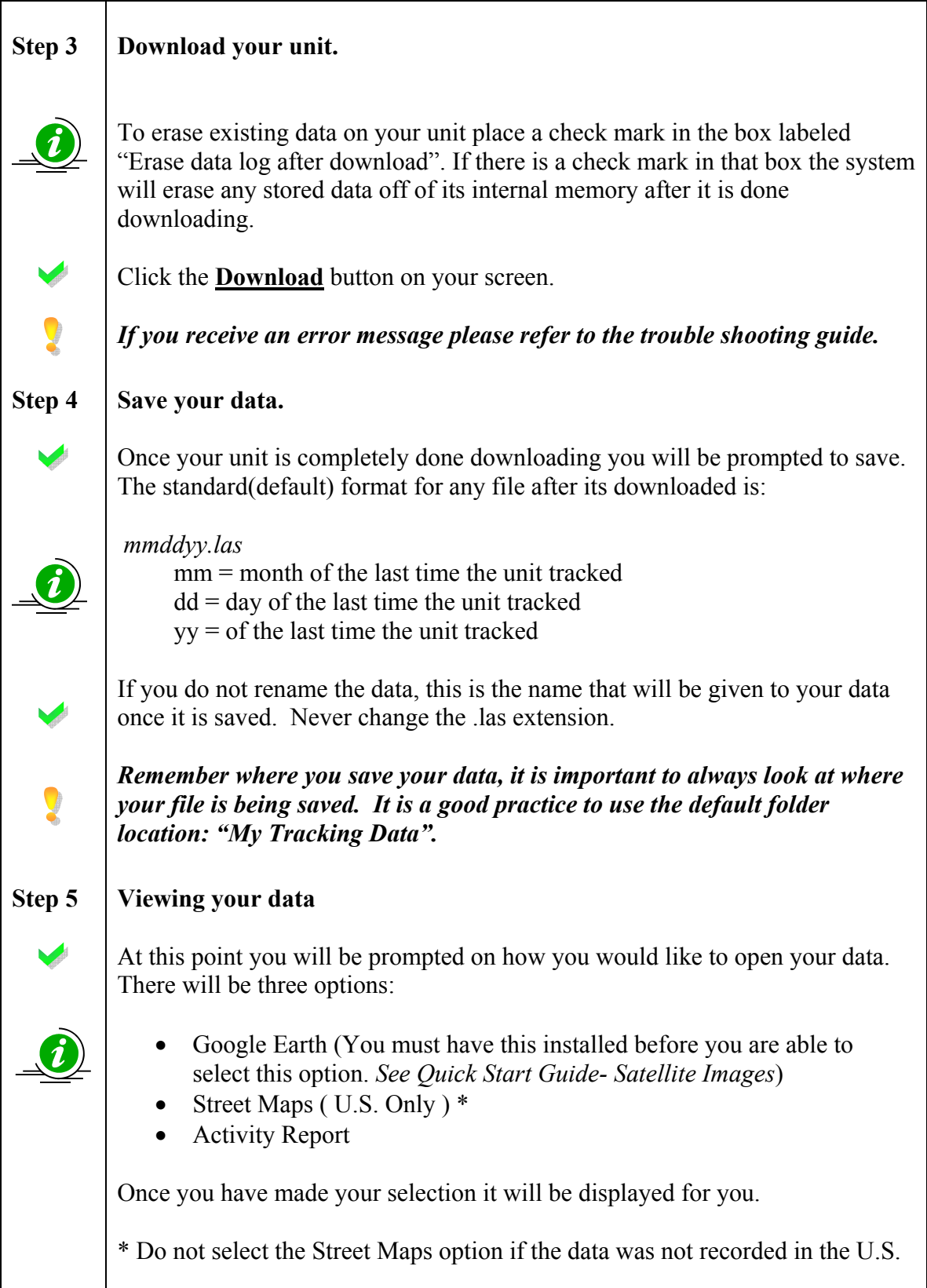

## **QUICK START GUIDE - Satellite Images**

#### **1. You must install Google's Earth Software**

If your computer is more than 2 years old, then Google Earth may run slow or not at all on your computer. Go to www.landairsea.com/earth.html for more information on running Google's Earth software.

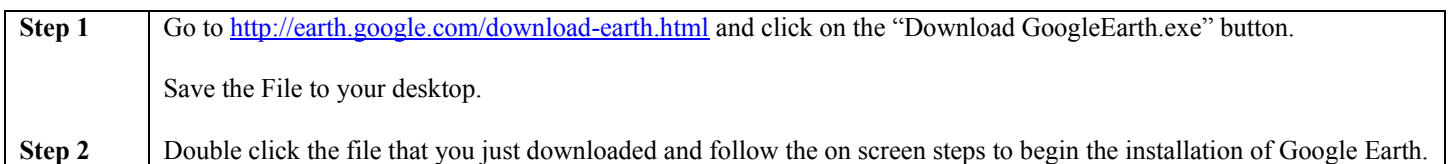

#### **2. Viewing Tracking Data in Google Earth**

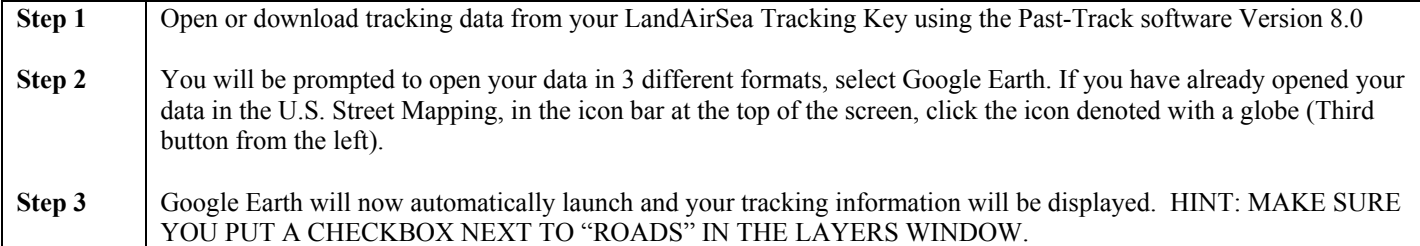

#### **Basic Google Earth Controls**

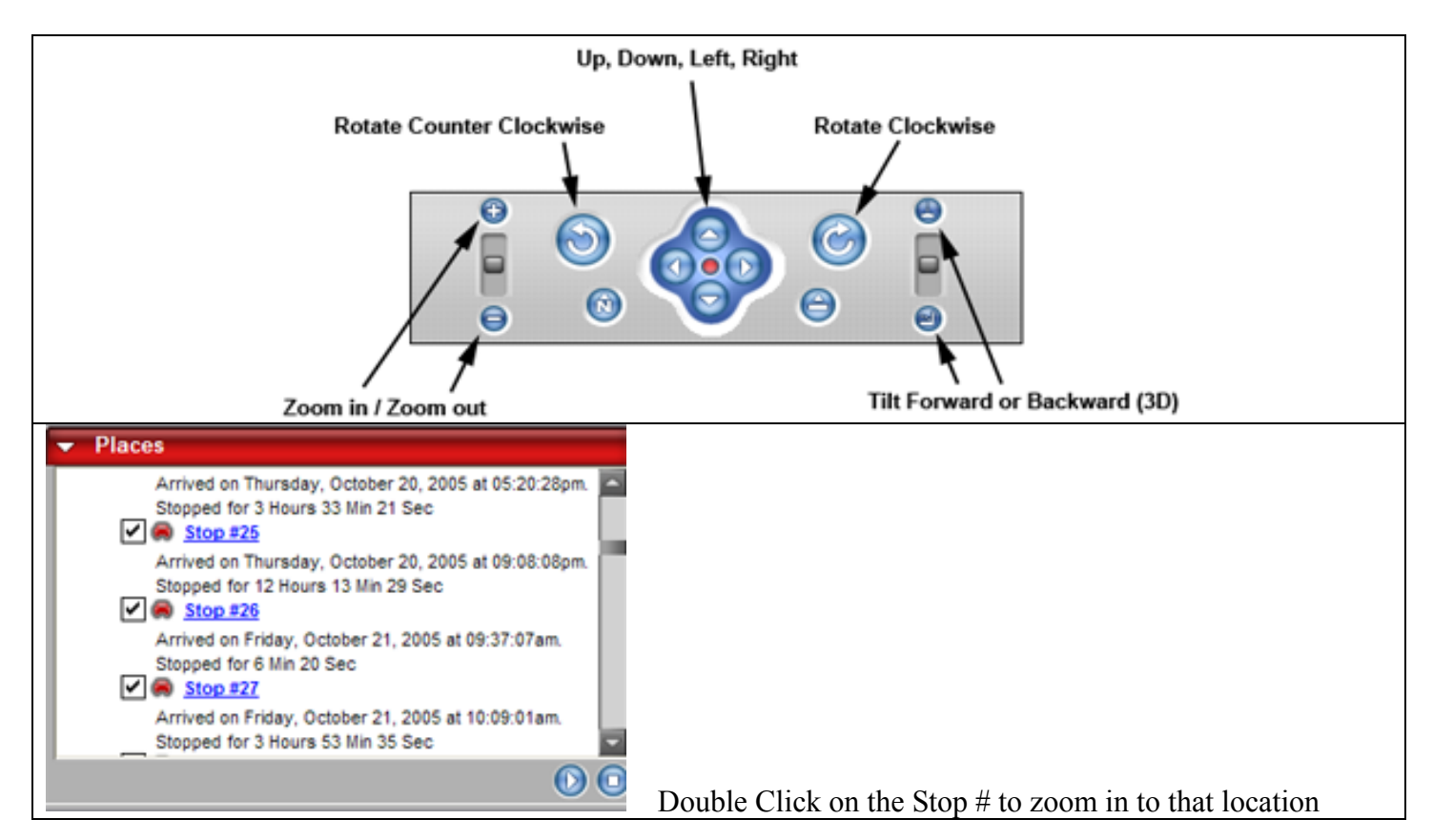